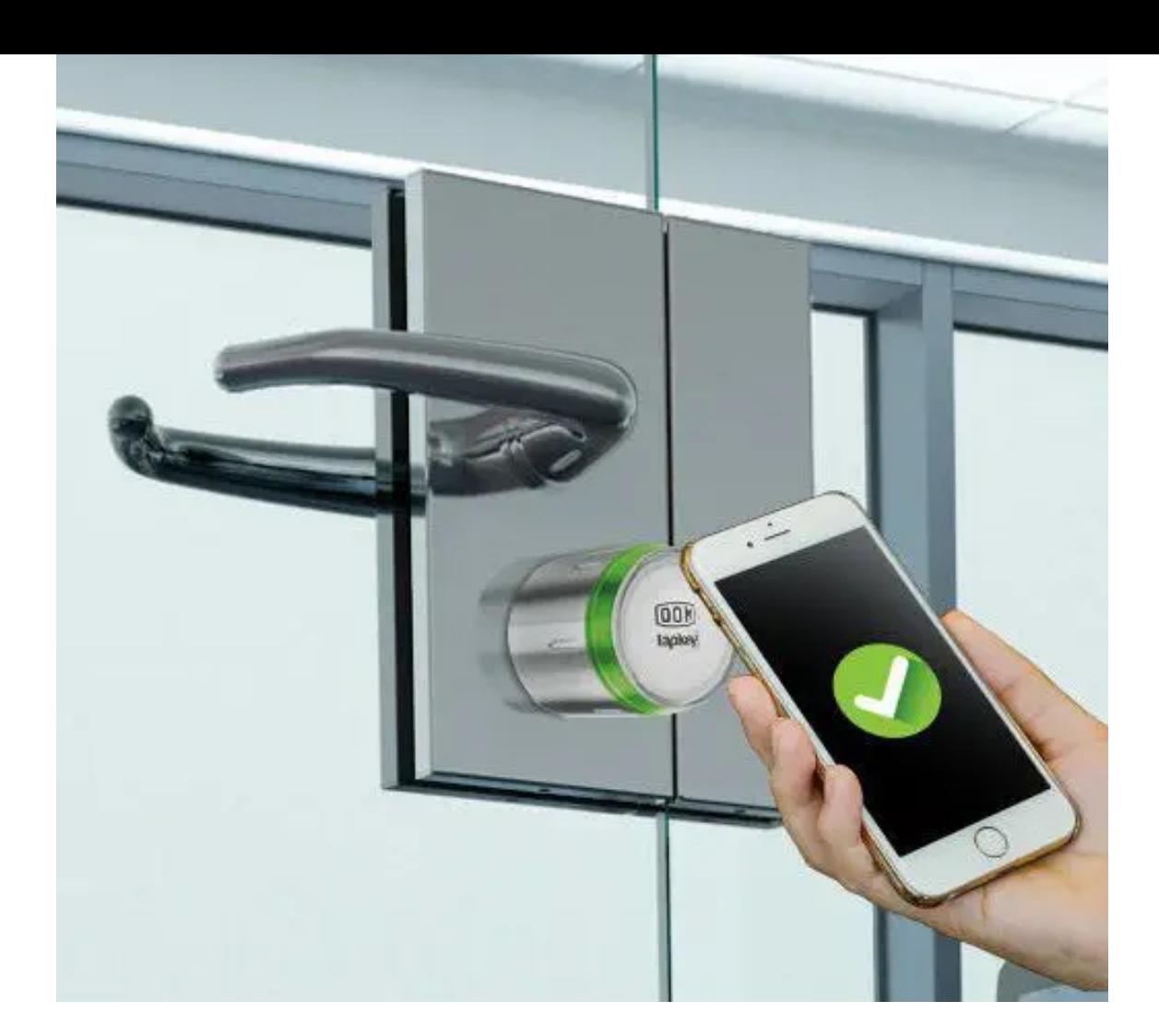

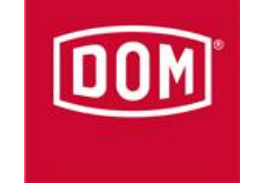

# DOM Tapkey alkalmazás útmutató

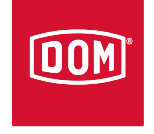

# Útmutató a DOM Tapkey applikáció használatához

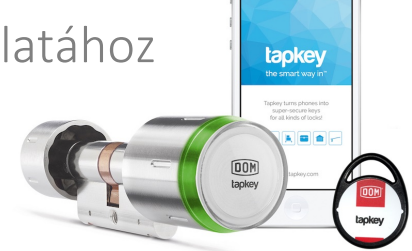

 $\cdot -$ 

#### Mobilalkalmazás és internetes portál

A Tapkey alkalmazás okostelefonon és asztali változatban is elérhető. Látogasson el a Google Play Áruházba vagy az App Store-ba az alkalmazás letöltéséhez, vagy használja a Tapkey Webportal-t.

#### Regisztrálja az elektronikus zárakat!

Az egyetlen dolog, amit tennie kell: a tulajdonosi kártya segítségével regisztrálja a DOM Tapkey elektronikus eszközt (zárbetét, lakat, bútor- vagy postaládazár stb.). A magyar nyelvű alkalmazás lépésről lépésre végigvezeti Önt az egyszerű telepítési folyamaton.

#### Okostelefonok (kulcsok) hozzárendelése

Mostantól hozzárendelheti, korlátozhatja és törölheti a jogosultságokat, az ún. okostelefon-kulcsokat. Egyszerűen küldje el a hozzáférési engedélyt az adott személynek emailben, és a címzett máris megnyithatja a felkínált zárat.

#### Programozzon NFC transzpondereket!

A DOM Tapkey alkalmazással korlátlanul programozhat NFC transzpondereket. Ez Android telefonokkal vagy iPhone 7-től lehetséges. A transzponderek taníthatók, törölhetők és újraprogramozhatók.

#### Nyissa ki az ajtókat!

Nyissa ki a zárakat néhány másodperc alatt a Tapkey segítségével: az Android felhasználóknak csak az elektronikus gomb elé kell tartaniuk okostelefonjukat, az iPhone felhasználók választhatnak az iOS (min. 11) és a Tapkey alkalmazás között.

#### A hozzáférési tevékenységek megtekintése

Egy másik izgalmas funkció a hozzáférési napló. Itt megtekintheti a múltbeli hozzáférési tevékenységeket, és megtudhatja, ki és mikor nyitotta ki az elektronikus zárat.

#### A következő lapokon megtudhatja, milyen egyszerű a DOM Tapkey használata.

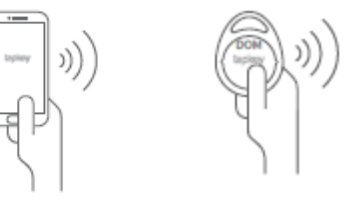

**NINFC** 

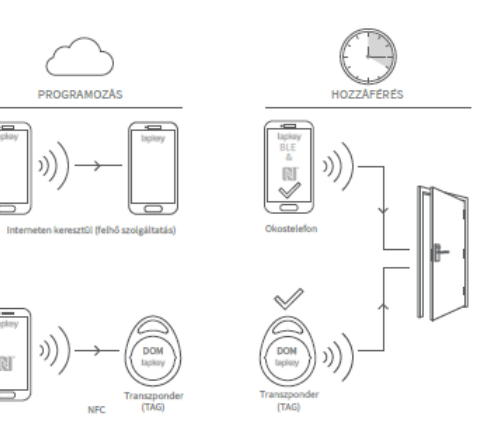

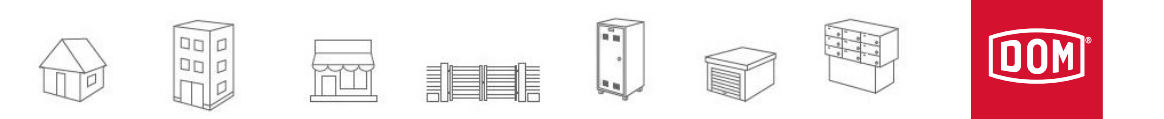

Az alkalmazás letöltése, indítása

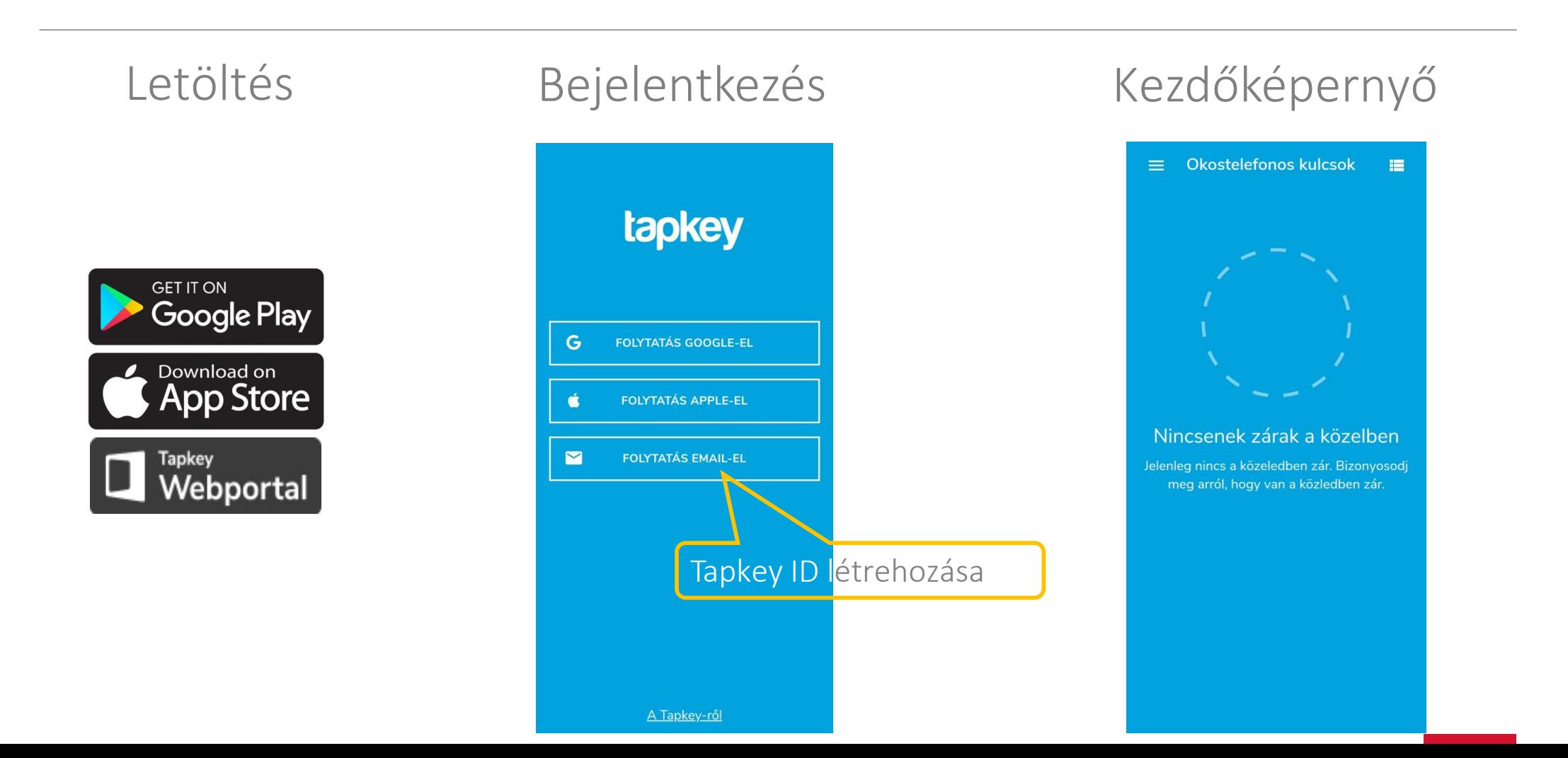

 $\overline{4}$ 

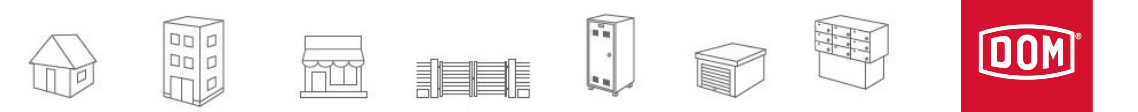

#### Zár hozzáadása

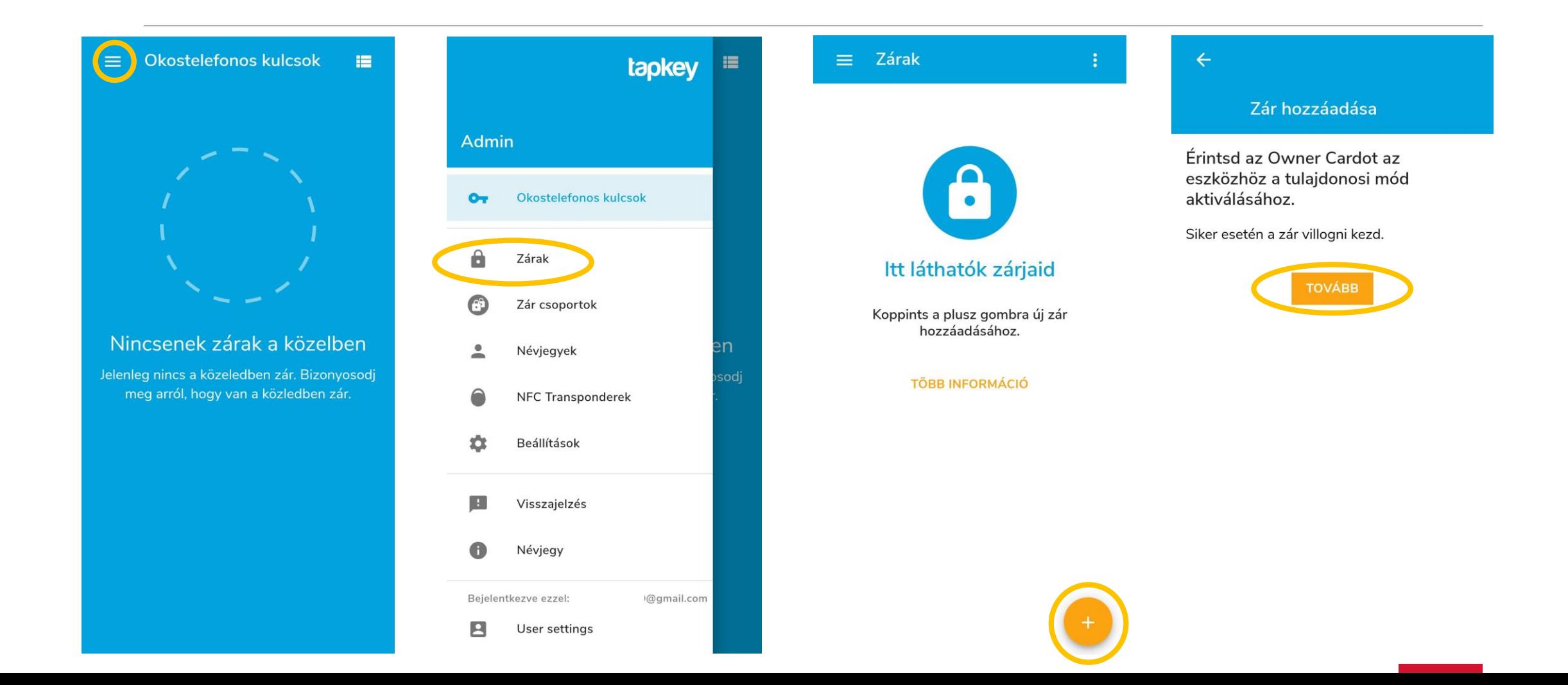

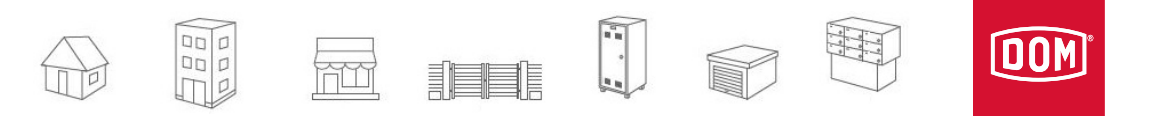

## Zár hozzáadása

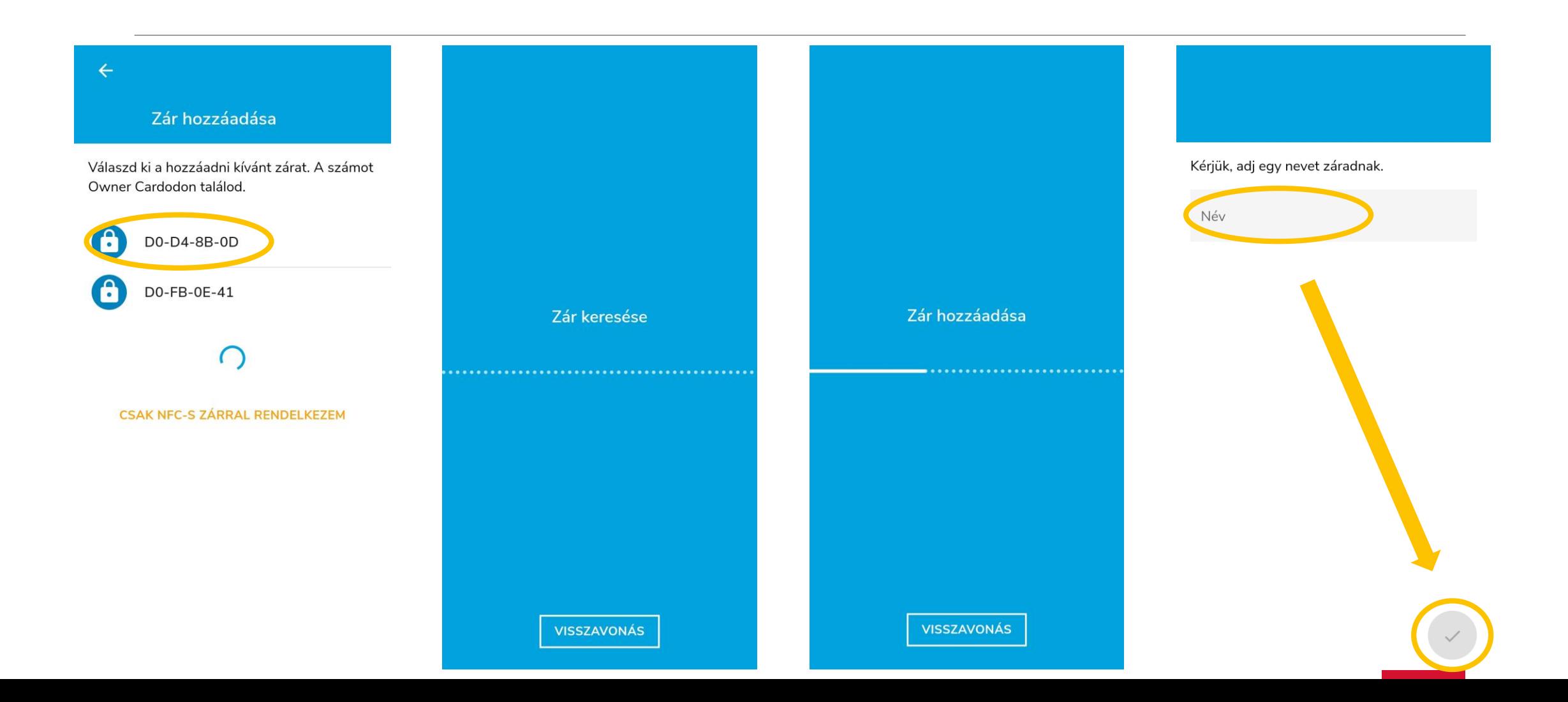

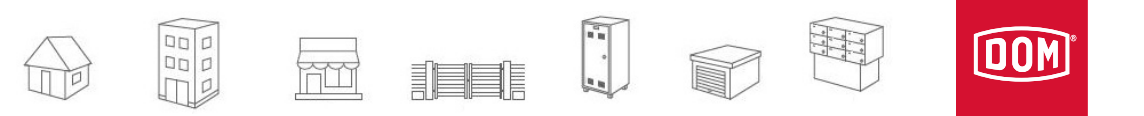

## Zár hozzáadása, nyitása

A folyamat végén a kezdőképernyőn láthatóvá és nyithatóvá válik az eszközünk. Amennyiben több eszközt adtunk már hozzá és hatótávolságon belül vannak, úgy ezen a képernyőn *lapozással* tudjuk kiválasztani, melyiket szeretnénk használni.

NFC használata: ha androidos telefonunk van, elég csak néhány mp-ig a zár elé tartani *(az app megnyitása nélkül is működik!)* és nyitható a zár.\* \*A zárás-nyitás funkció 9 mp-ig aktív.

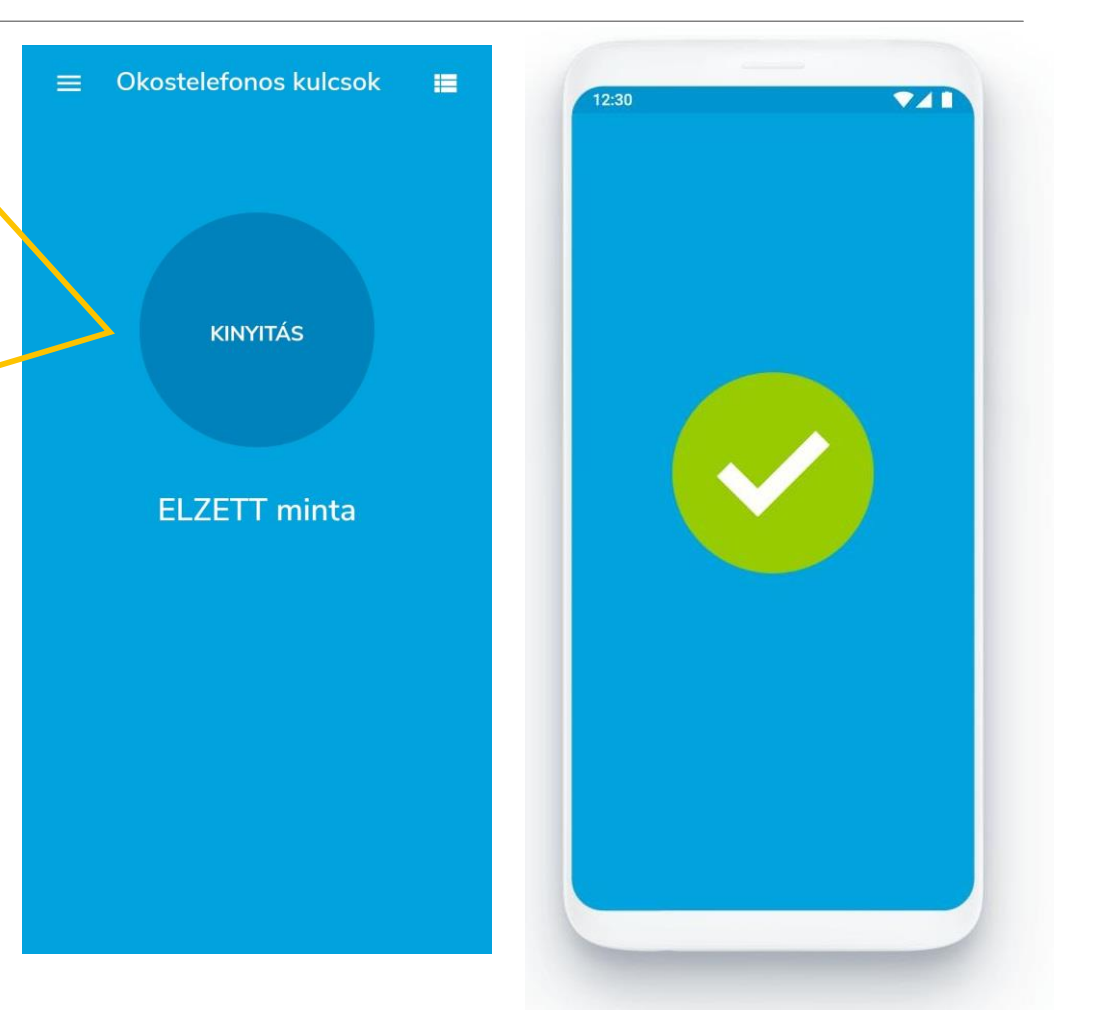

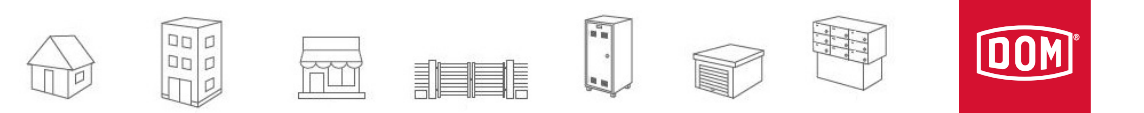

#### Zár törlése

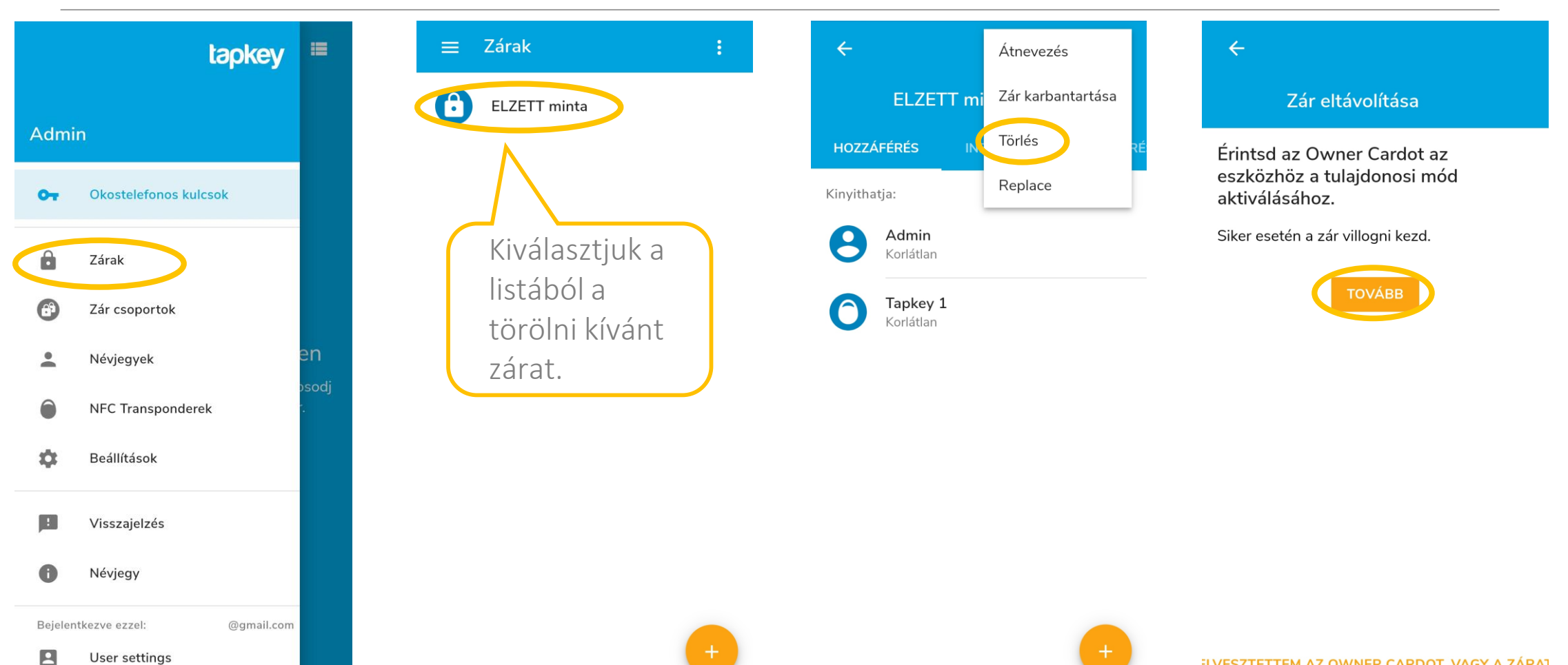

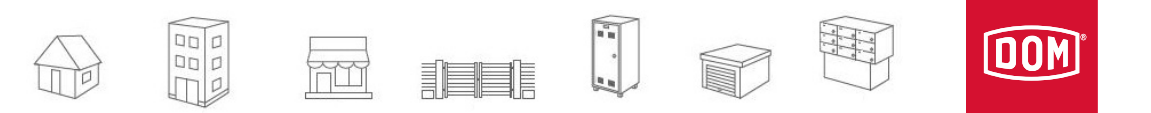

#### Zár törlése

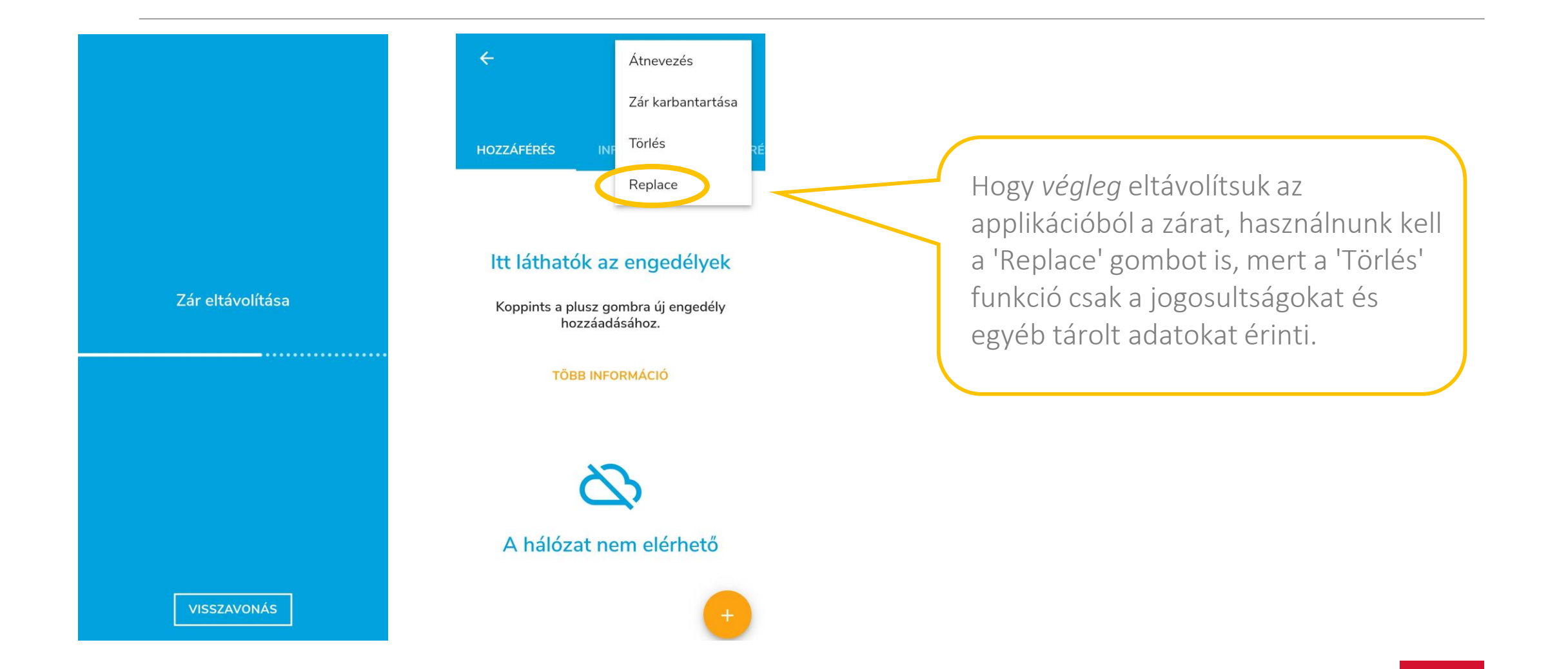

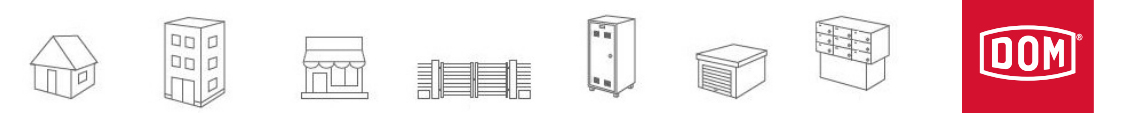

#### Zárcsoport hozzáadása

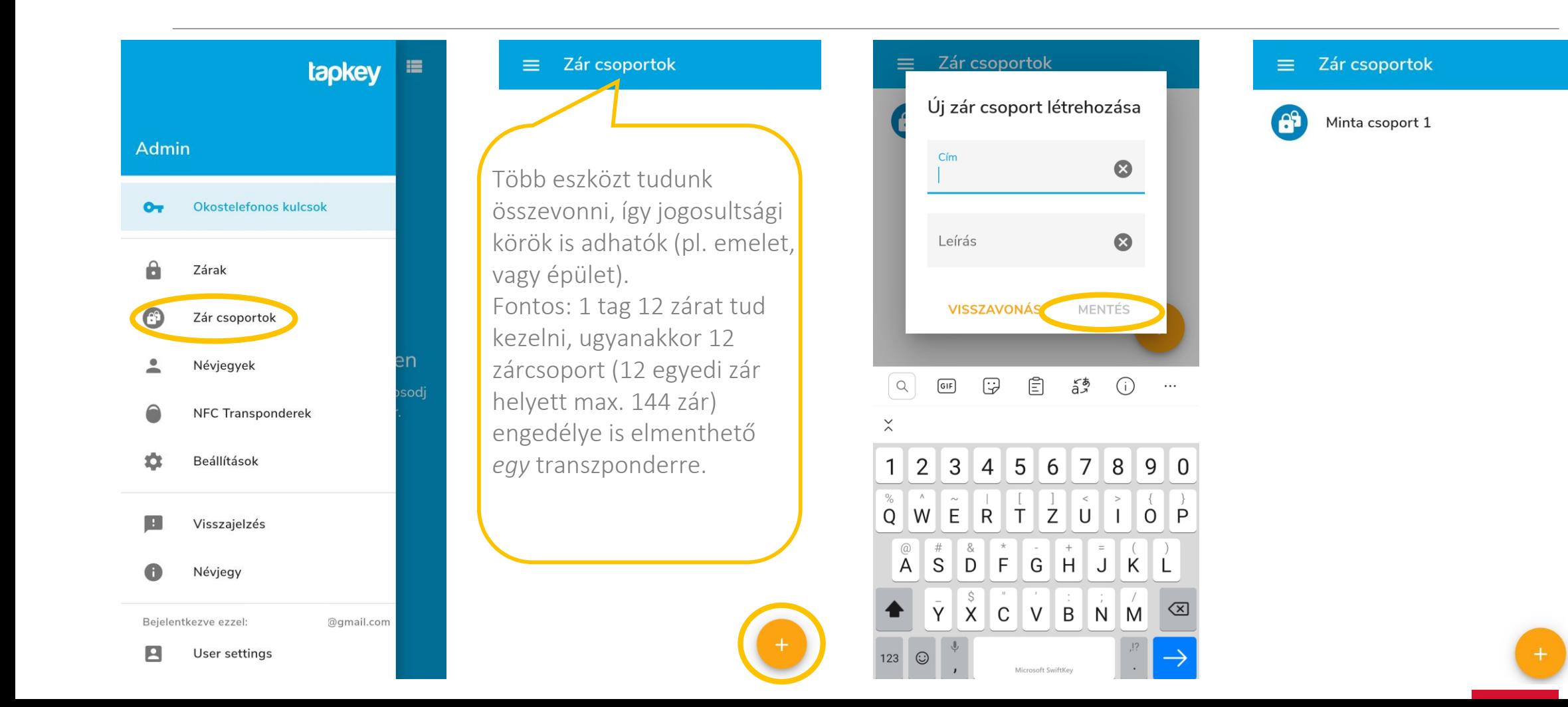

**OOM**  $\frac{1}{\sqrt{\frac{D}{D}}}\frac{\Delta}{D}$ H **FOOT STELLER** 

# Okostelefonos felhasználó hozzáadása email-cím alapján

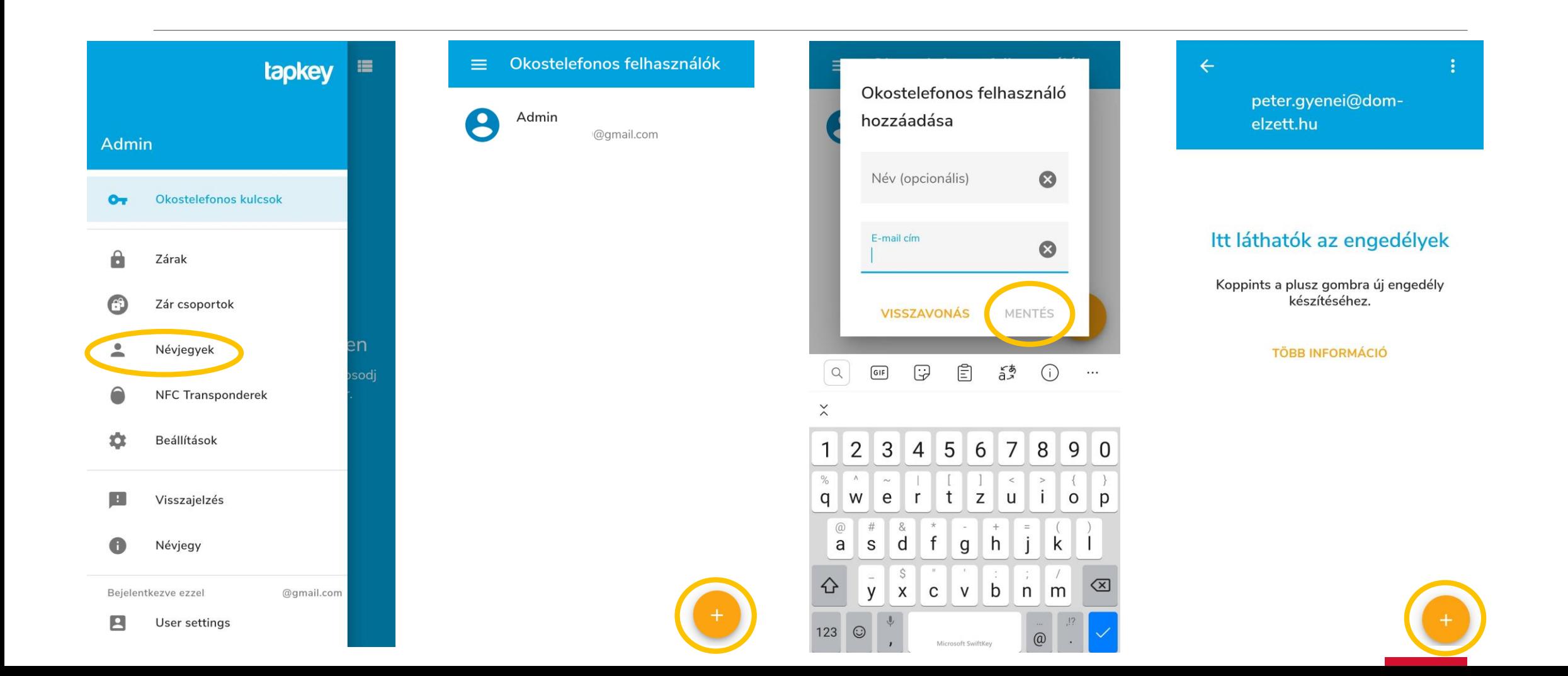

**OOM**  $\begin{array}{c} DQ \\ DQ \end{array}$ m 非自由

## Okostelefonos felhasználó hozzáadása email-cím alapján

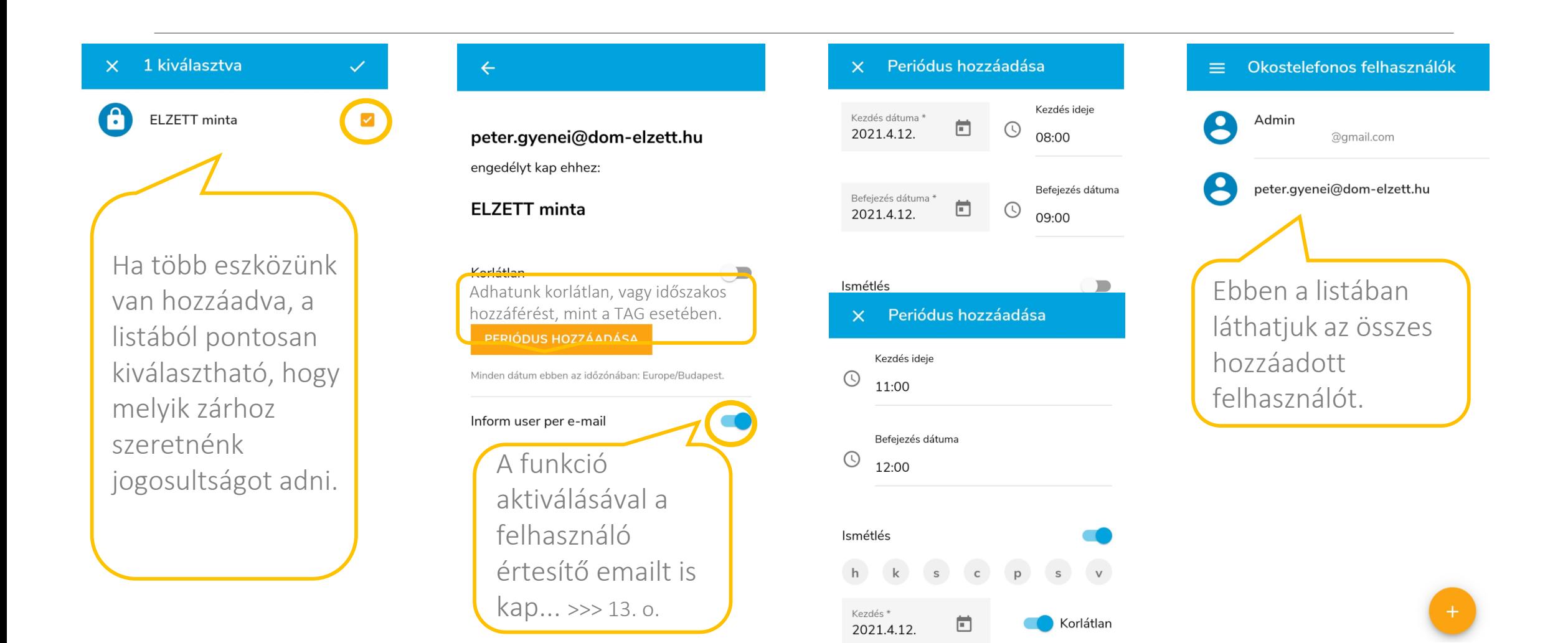

**OOM PadE** 一 一 三

## Okostelefonos felhasználó eltávolítása

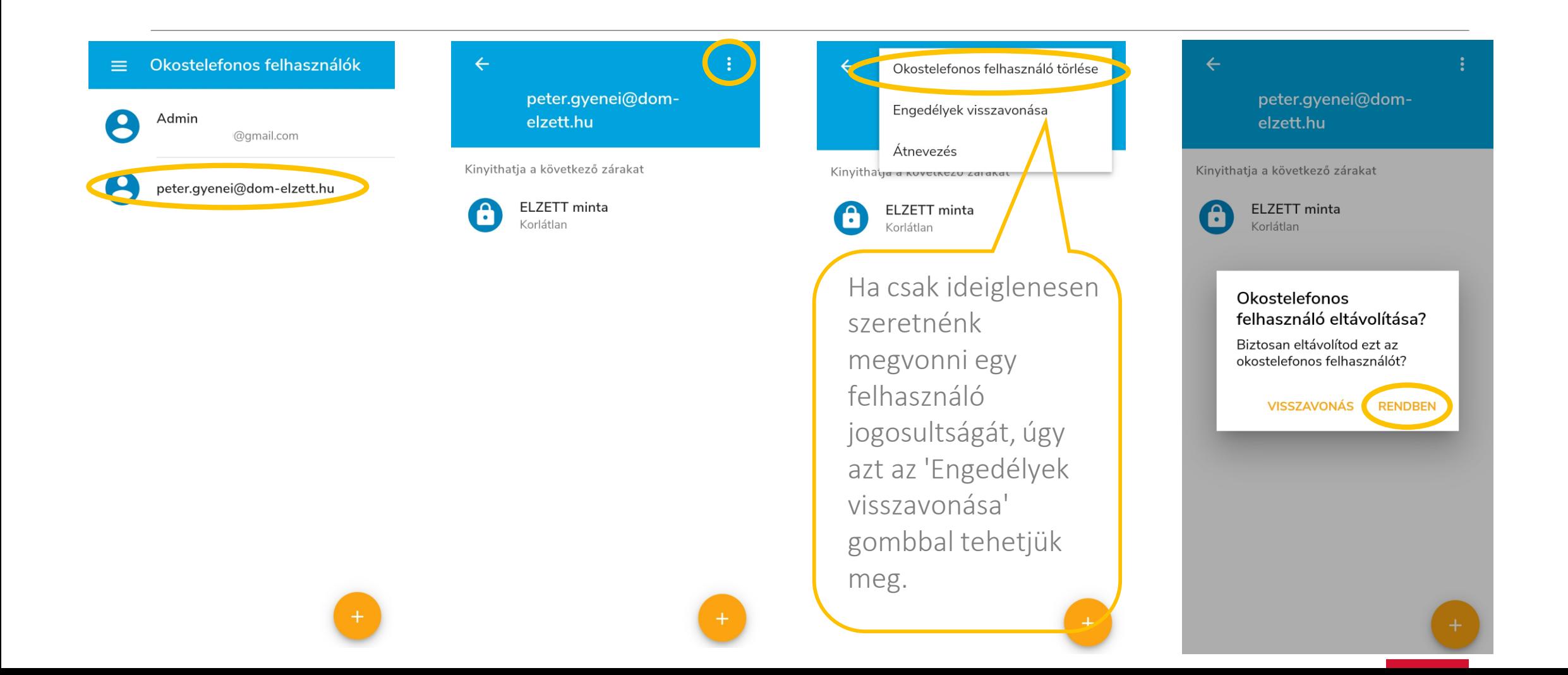

**OOM PapE** 一 非非

## Okostelefonos jogosultság aktiválása (felhasználói oldal)

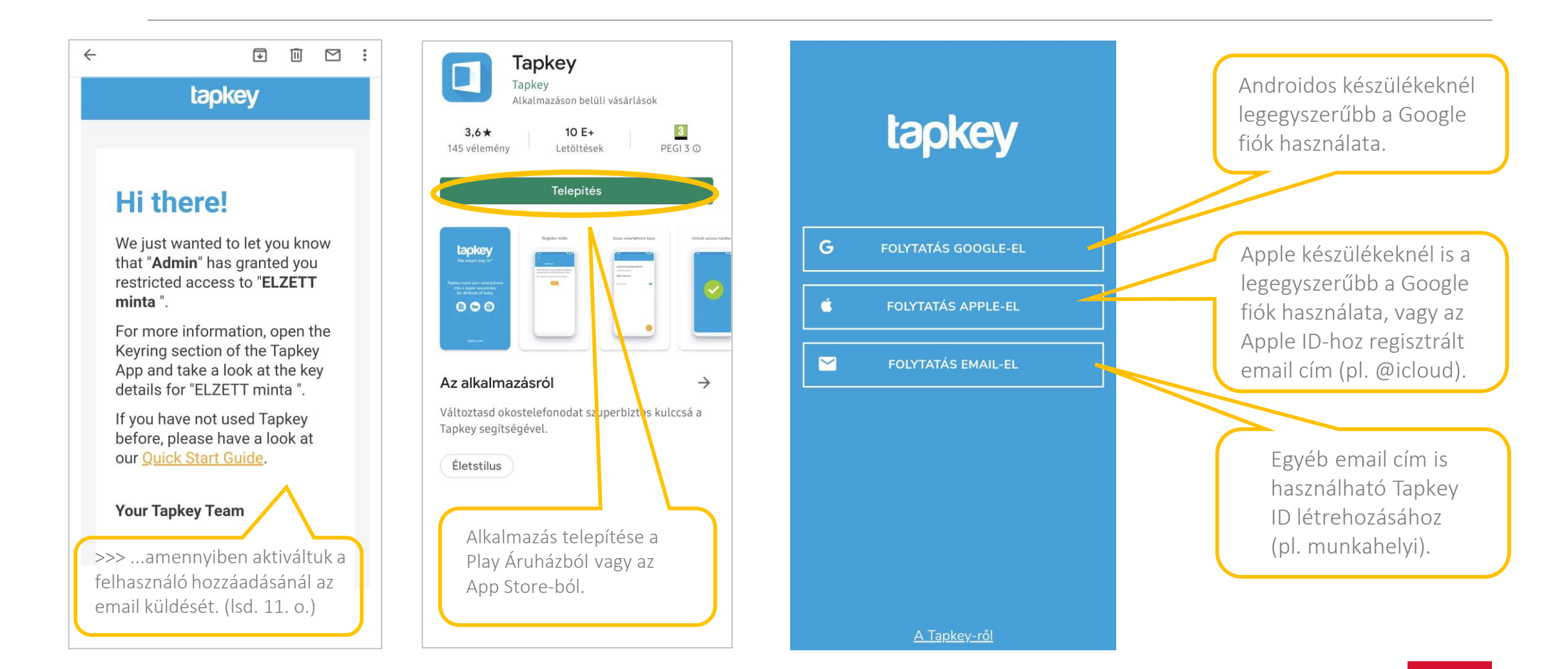

**OOM**  $\frac{1}{\sqrt{2}}\frac{d}{d} \frac{d}{d}$ 

# Okostelefonos jogosultság aktiválása (felhasználói oldal)

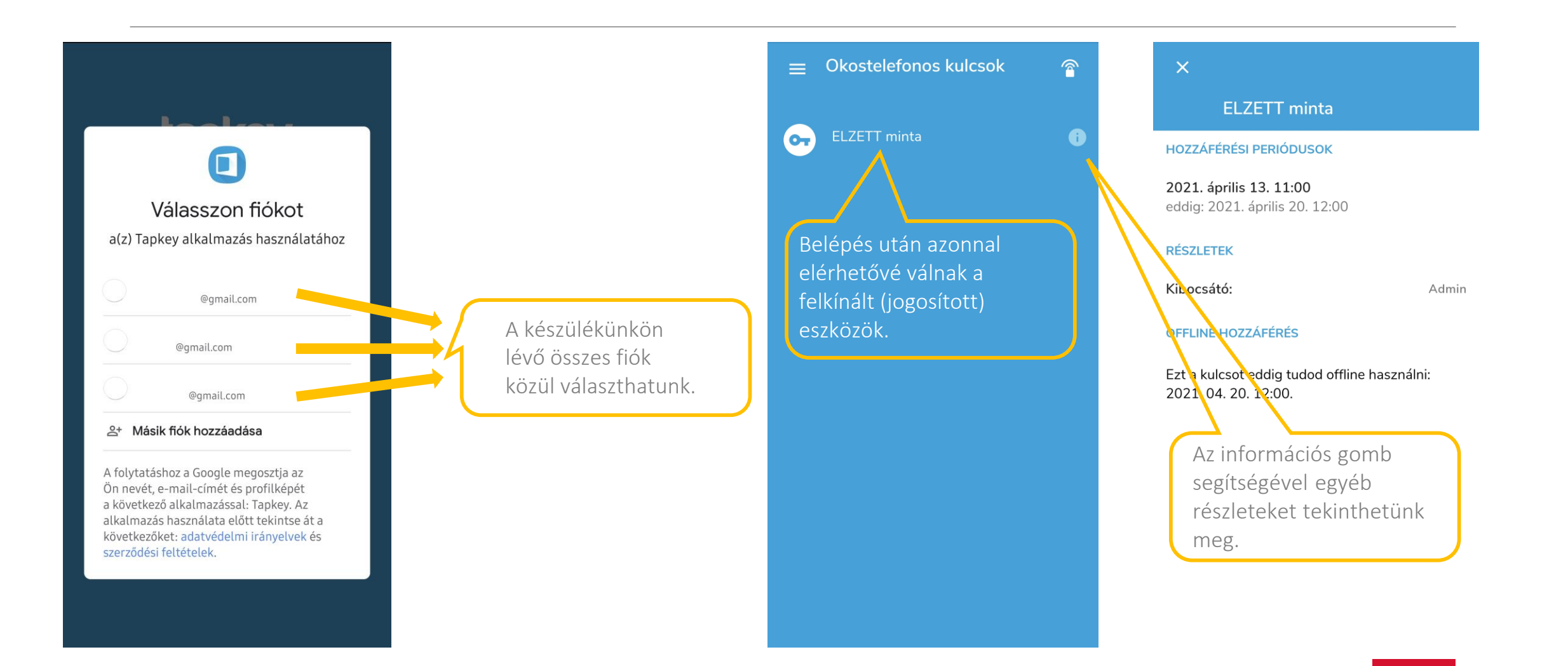

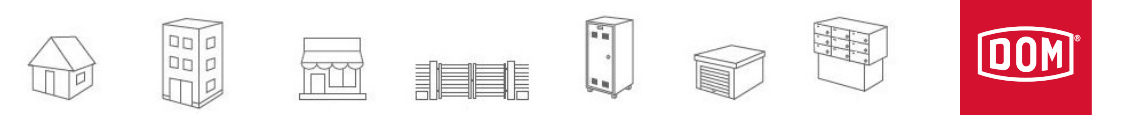

# Transzponder (tag) hozzáadása

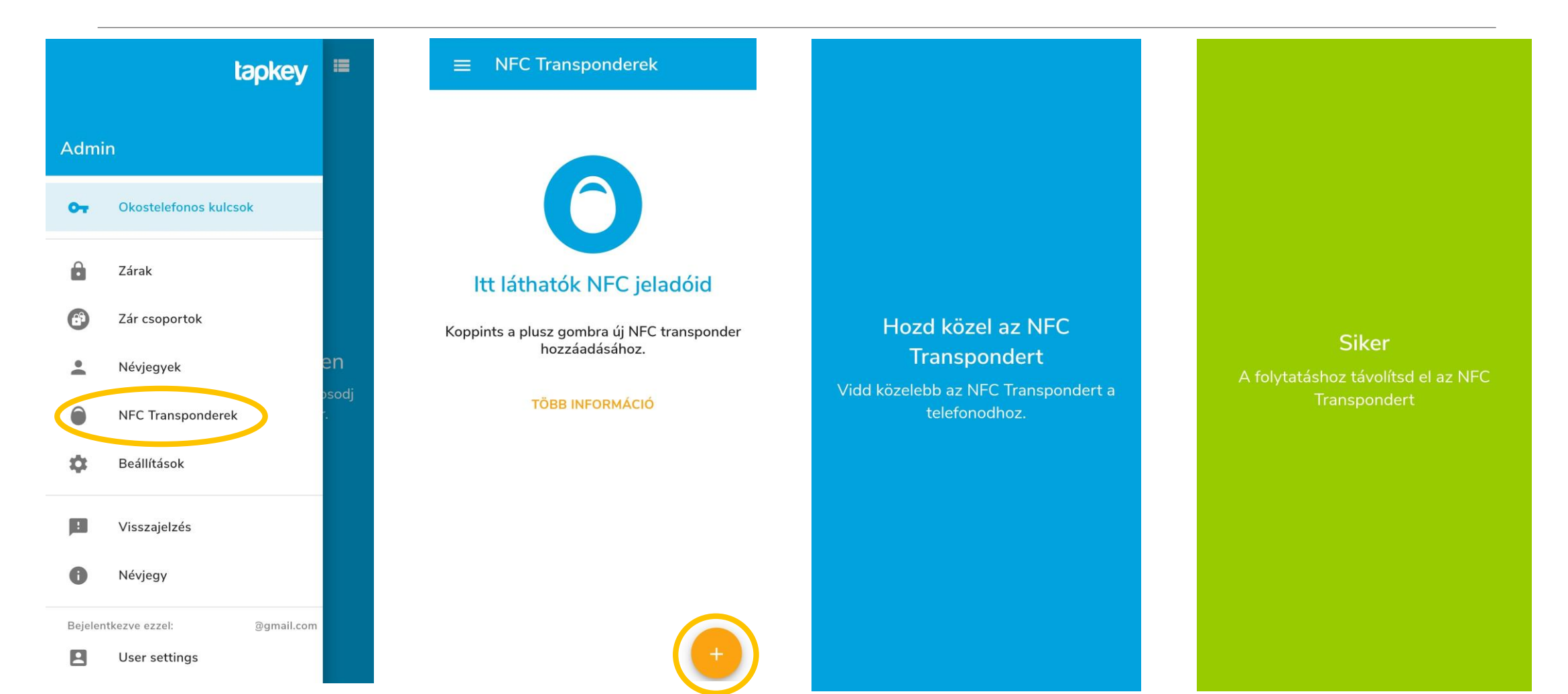

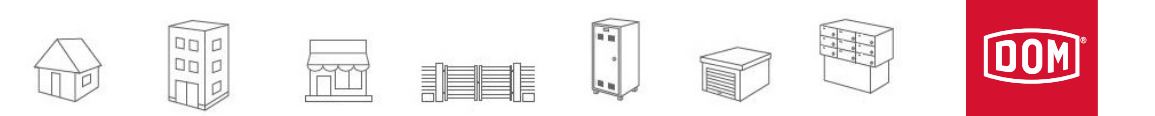

# Transzponder (tag) átnevezése

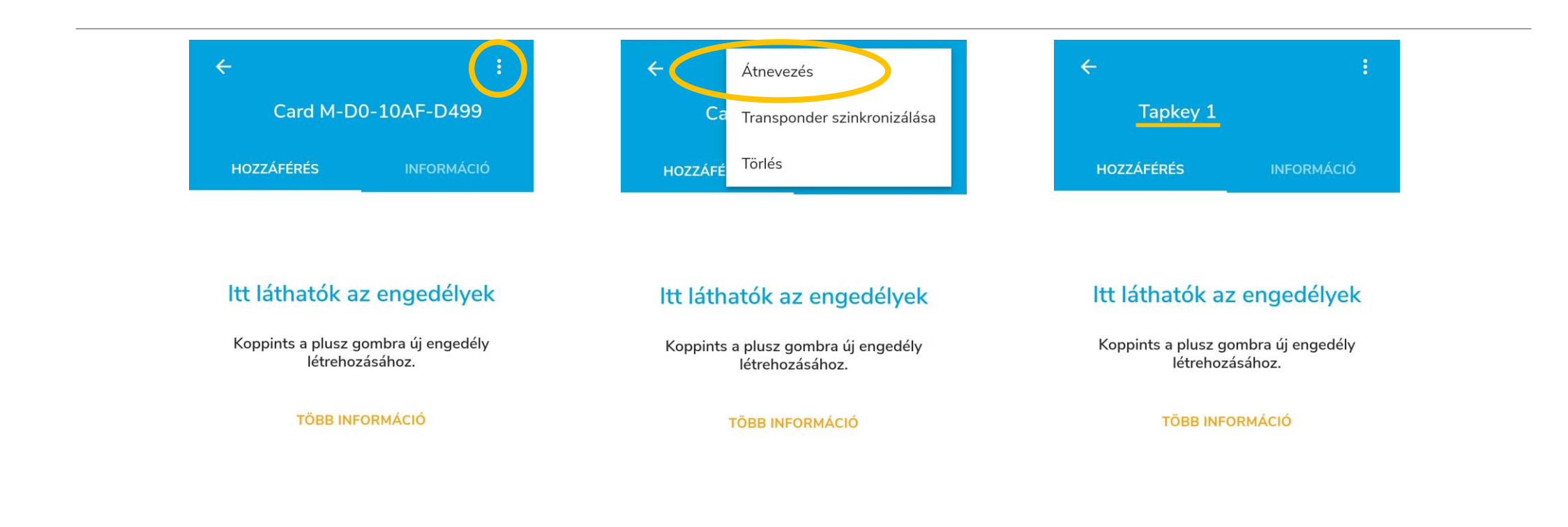

**OOM Had**<br>Dal  $\overline{mn}$ 非自由

# Transzponder (tag) engedélyek hozzáadása

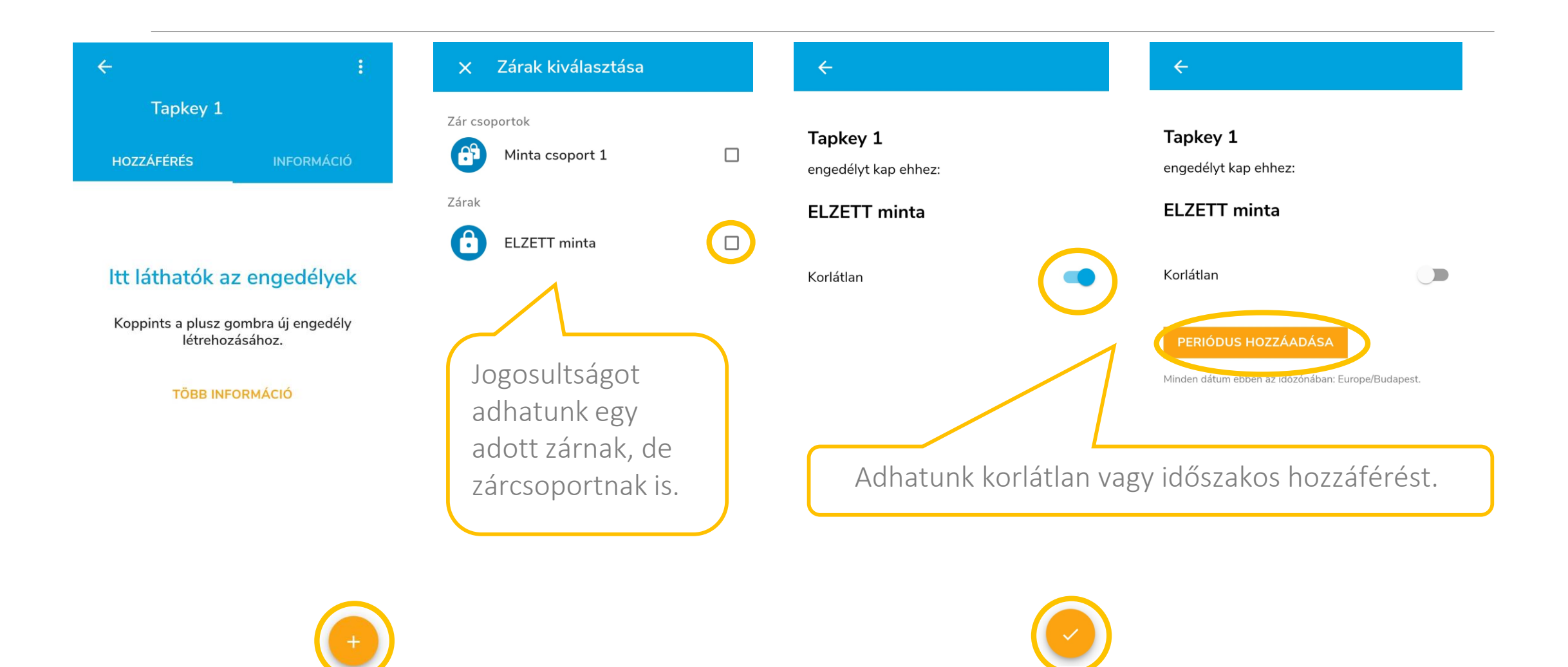

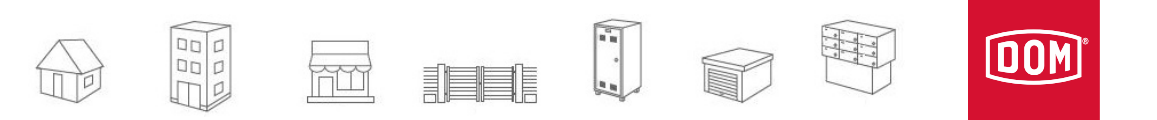

# Transzponder (tag) engedélyek hozzáadása

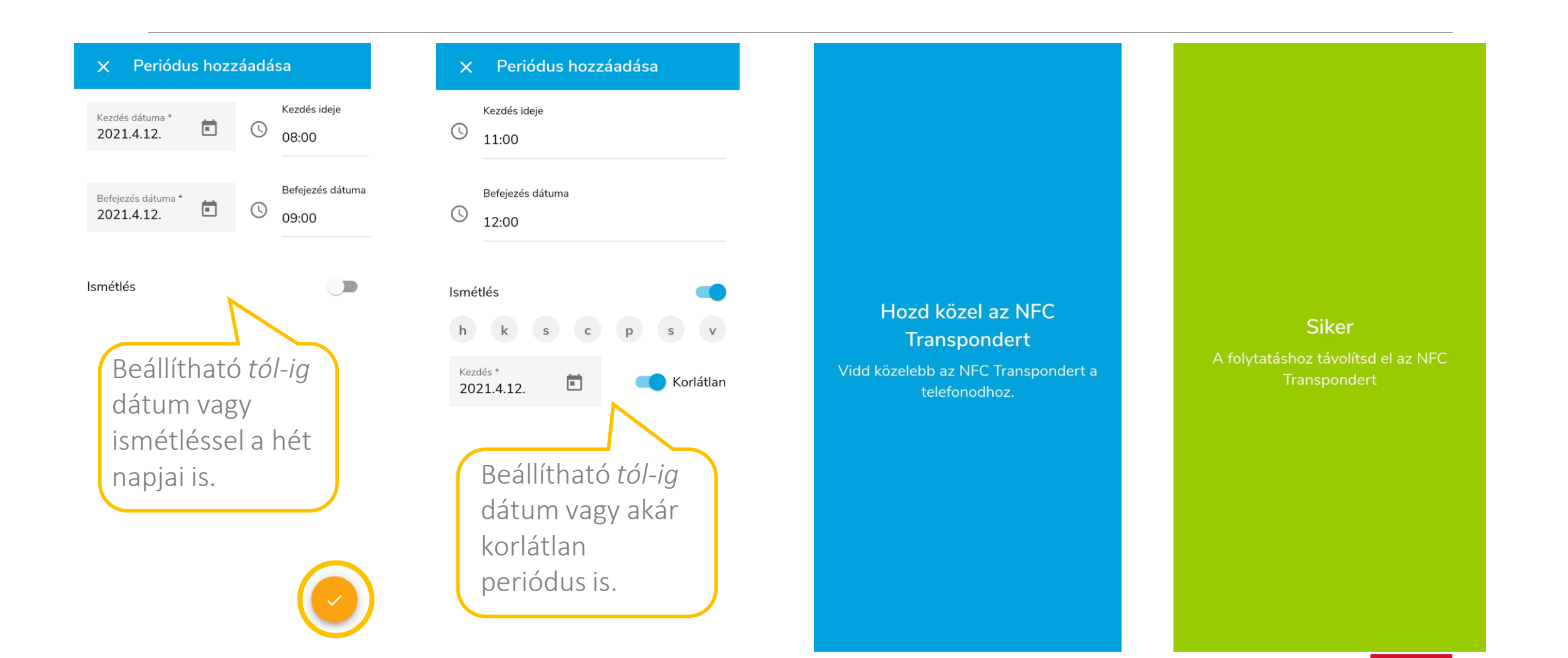

里  $\begin{array}{c}\n\begin{array}{c}\n\Box \\
B \\
C\n\end{array}\n\end{array}$ **OOM** 

# Transzponder (tag) törlése

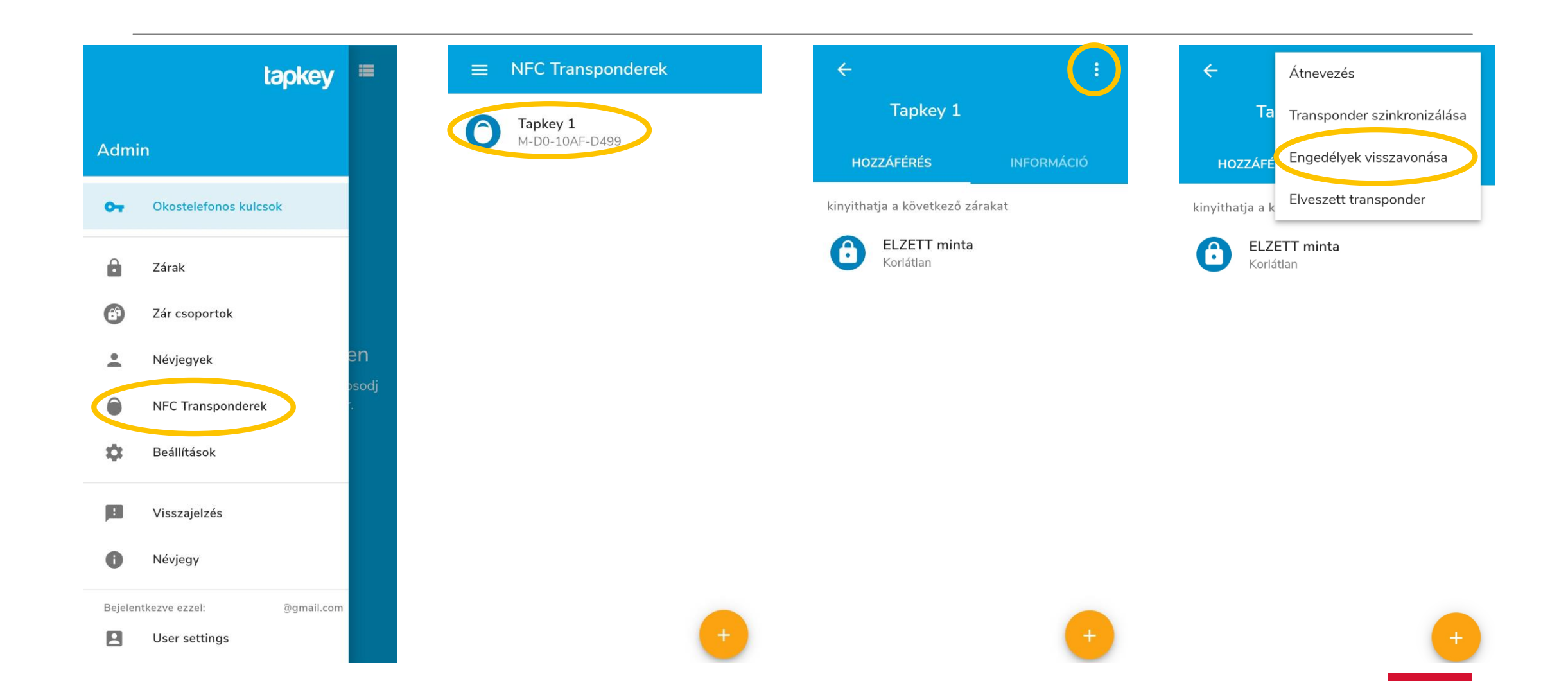

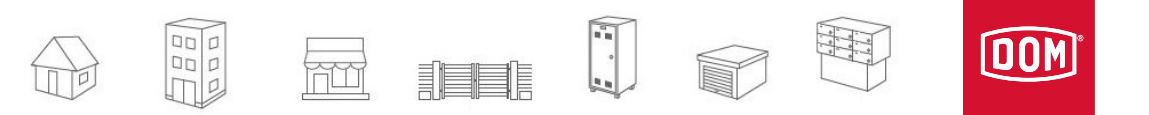

## Transzponder (tag) törlése

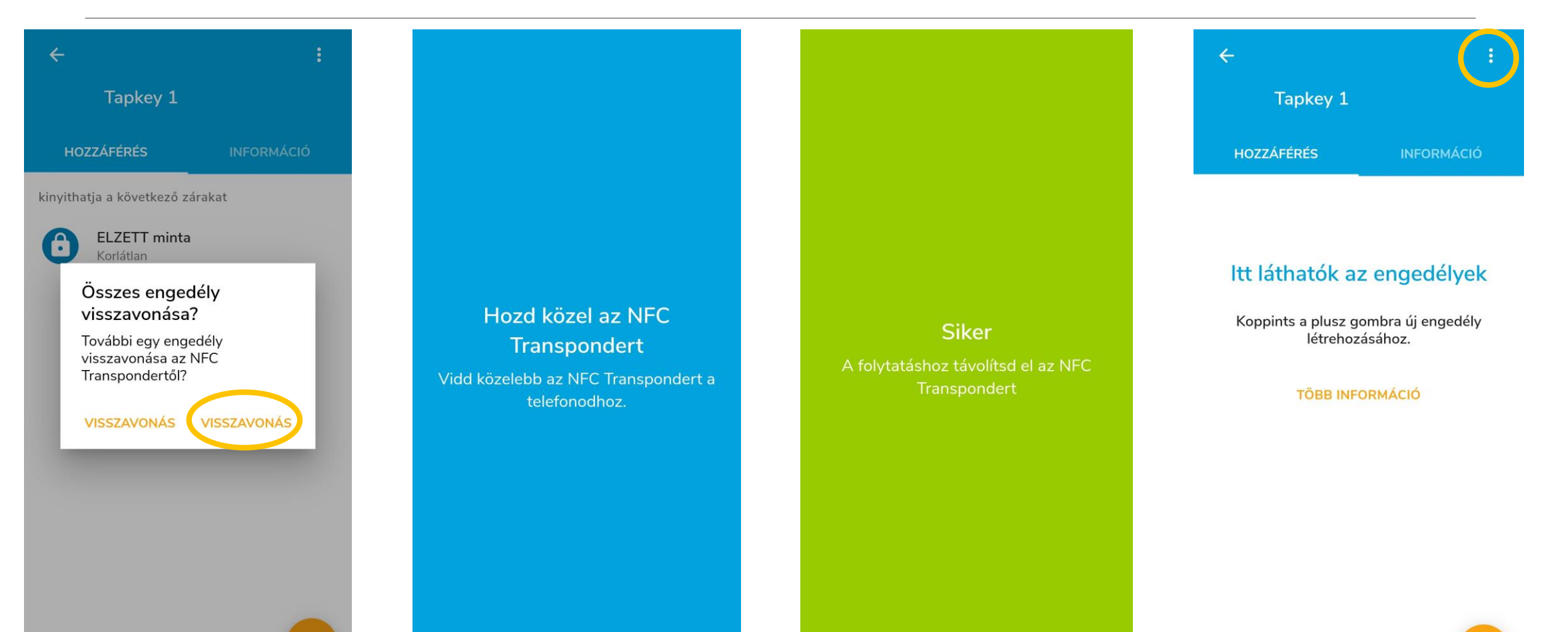

**OOM**  $\frac{1}{\sqrt{2}}$  $\begin{array}{c} \n 1 & 0 \\
 0 & 0 \\
 0 & 0\n \end{array}$ 相自

#### Transzponder (tag) törlése

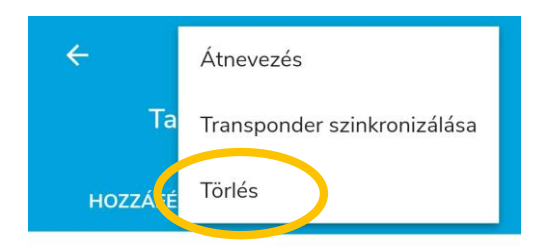

#### Itt láthatók az engedélyek

Koppints a plusz gombra új engedély létrehozásához.

**TÖBB INFORMÁCIÓ** 

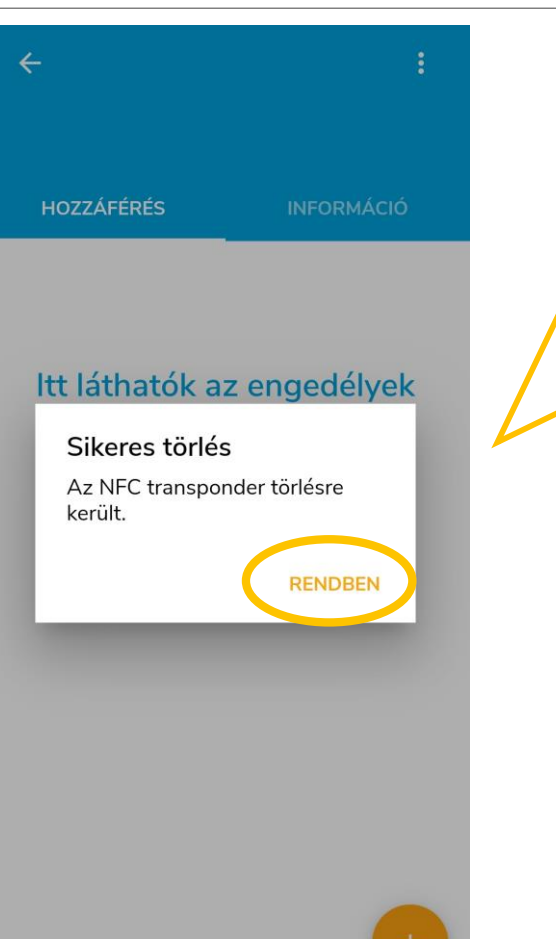

A folyamat itt is hasonló, mint egy zár törlésekor: először az engedélyt vonjuk meg, majd töröljük az applikációból.

Ha nem töröljük, új jogosultságok adhatók ki. Ennek a lehetőségnek a lényege, hogy a taget nem kell minden engedélyváltozás után újra hozzáadni a rendszerhez (és elnevezni).

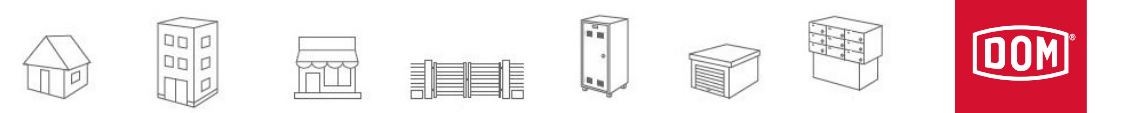

#### Tapkey ID létrehozása

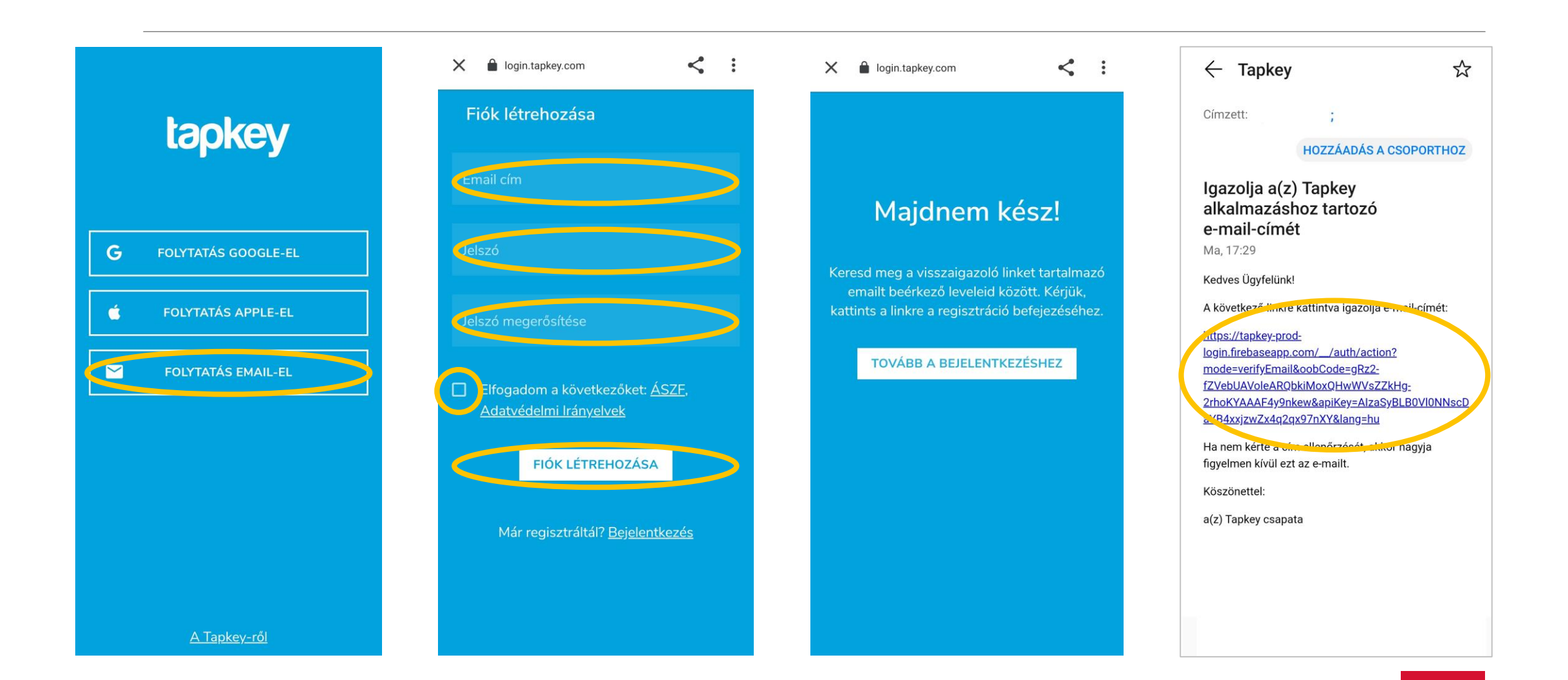

**OOM** laad<br>JaaE 显 胆

# Tapkey ID létrehozása

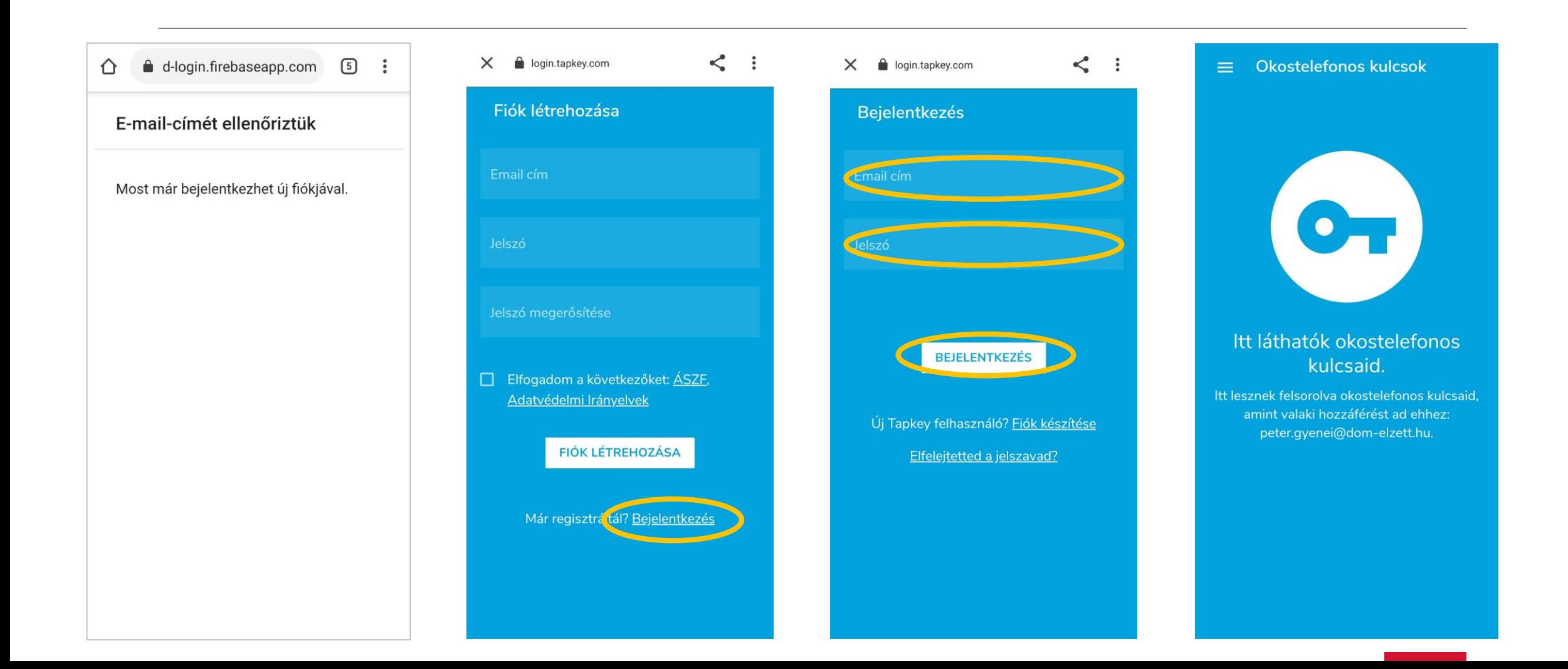

B

User settings

 $\boxed{\text{OM}}$  $\begin{array}{c}\n\Box \\
\Box \\
\Box \\
\Box \\
\Box\n\end{array}$ 題

## Csomagváltás

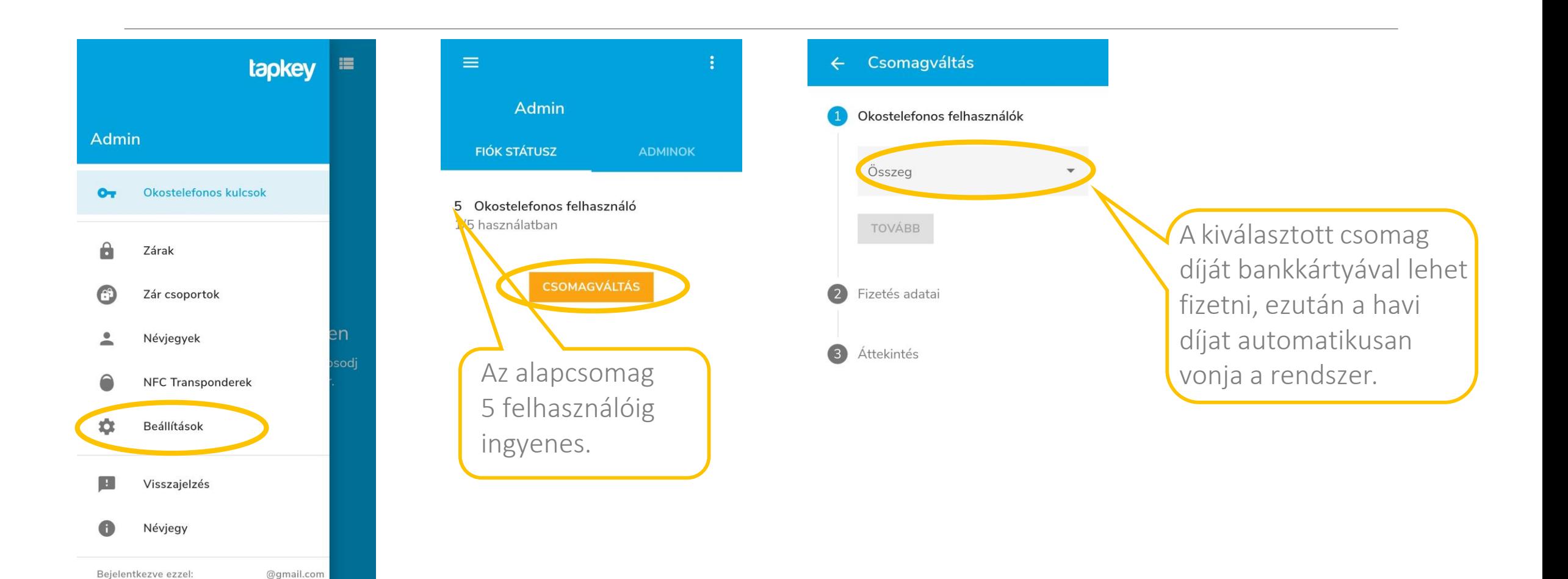

# Egyéb tudnivalók - Android, iOS, Tapkey

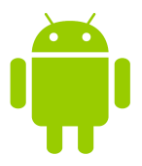

- NFC nyitás *érintéssel* (min. követelmény NFC)
- NFC transzponder programozás (min. követelmény NFC)

**OOM** 

- Javasolt bejelentkezés: Google fiókkal
- NFC transzponder programozás (min. követelmény iPhone 7)
- Javasolt bejelentkezés: Apple ID-vel

iOS

- Nem igényel kábelezést, speciális zár- vagy ajtóelőkészítést
- Az applikáció mögött felhőalapú szolgáltatás áll (online)
- Titkosítás: Mifare DESFire EV1 / EV2: AES-128 Bit
- DOM Tapkey transzponderek
- Az applikáció **korlátlan** számú transzpondert kezel

tapkey

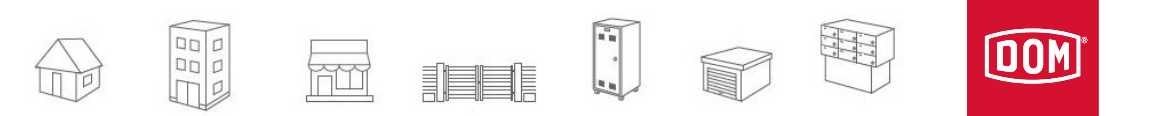

## DOM Tapkey megoldások

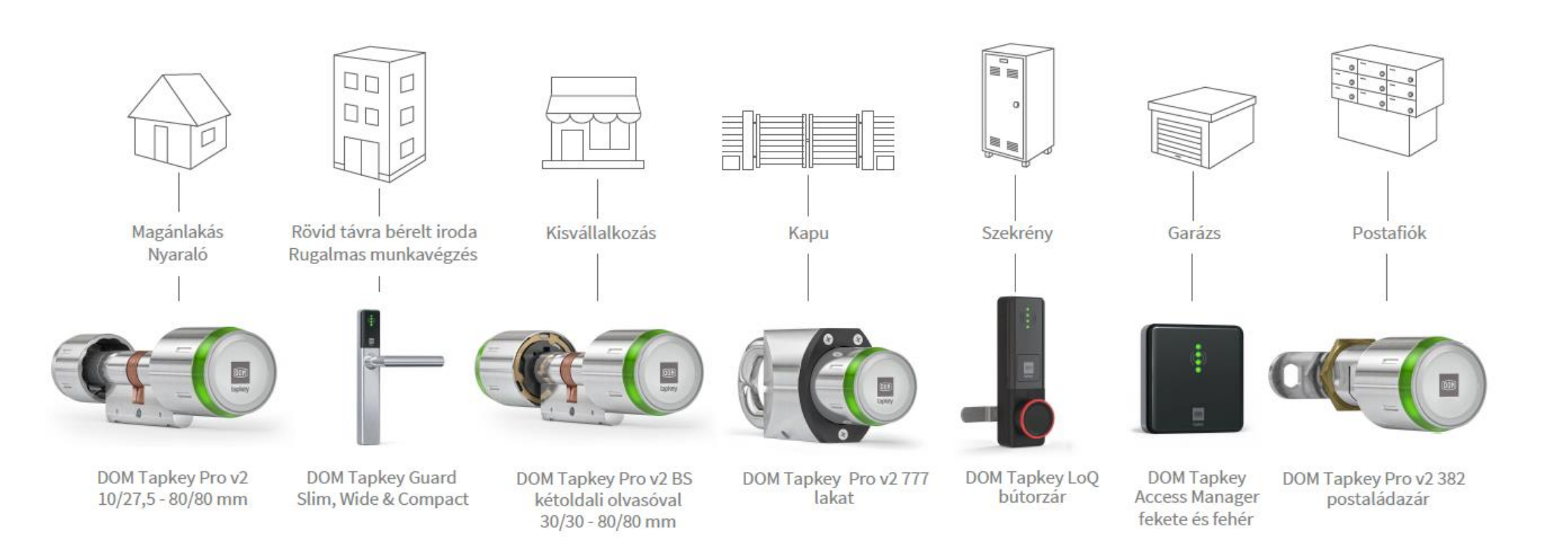

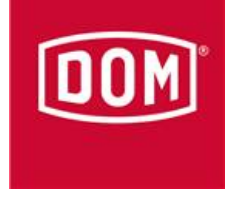

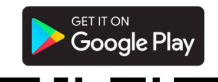

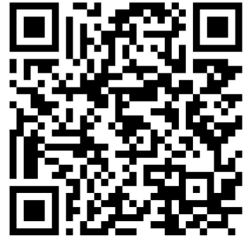

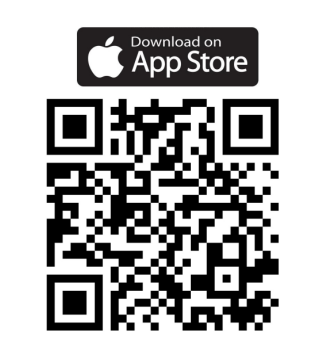

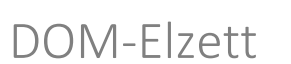

Zárgyártó és Kereskedelmi Kft. 9400 Sopron, Csepel u. 3. www.dom-elzett.hu

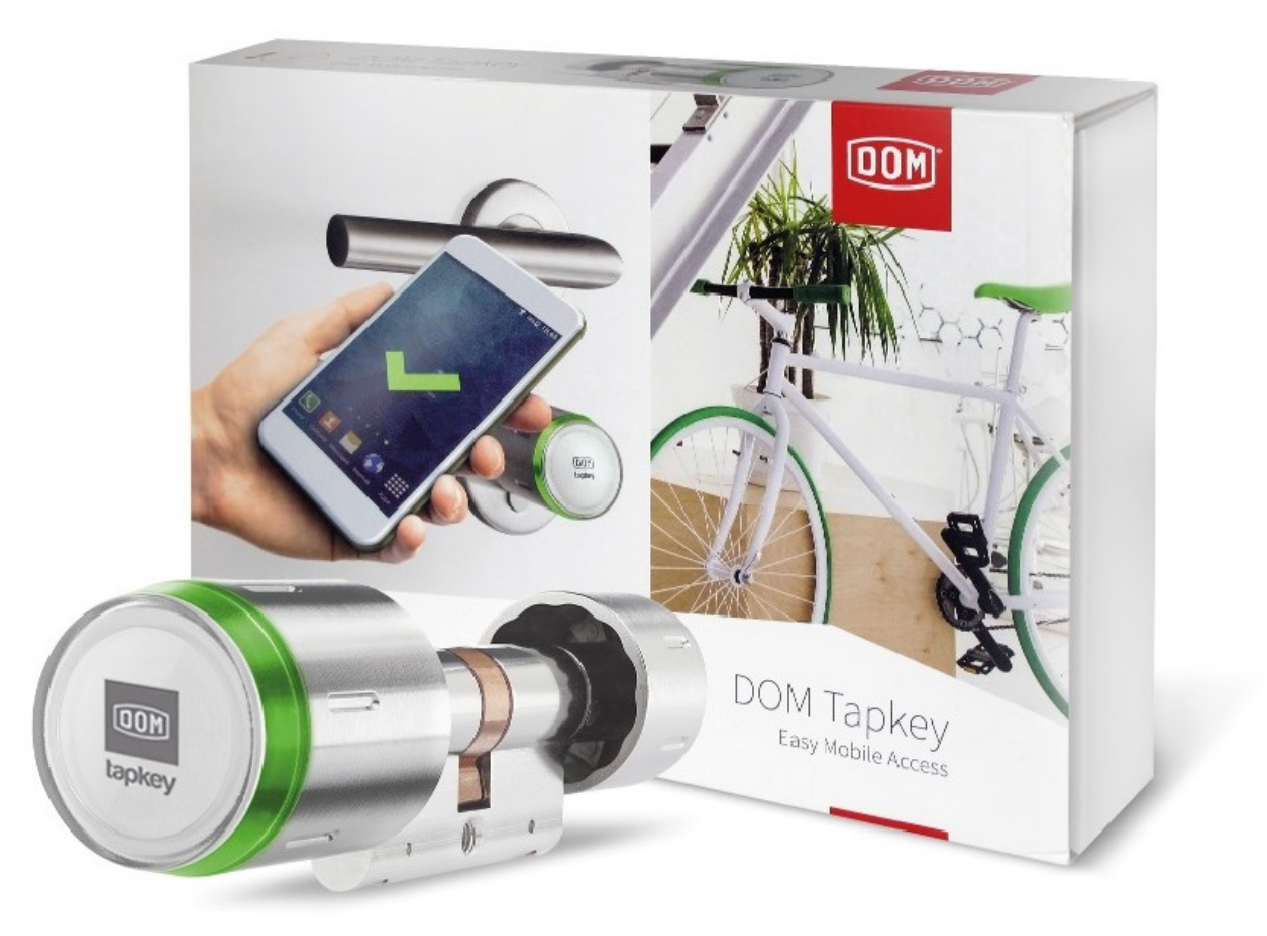